## Technical Manual Of Intel Braswell Series CPU Based Mini-ITX M/B

NO.G03-NF596-F Revision: 1.0 Release date: December 22, 2015

#### Trademark:

\* Specifications and Information contained in this documentation are furnished for information use only, and are subject to change at any time without notice, and should not be construed as a commitment by manufacturer.

### **Environmental Protection Announcement**

Do not dispose this electronic device into the trash while discarding. To minimize pollution and ensure environment protection of mother earth, please recycle.

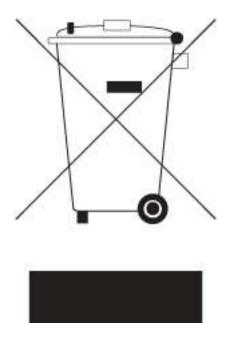

## TABLE OF CONTENT

| ENVIRONMENTAL SAFE          | TY INSTRUCTIONiv        | 1 |
|-----------------------------|-------------------------|---|
| USER'S NOTICE               | V                       |   |
| MANUAL REVISION INFO        | DRMATIONv               |   |
| ITEM CHECKLIST              | V                       |   |
| CHAPTER 1 INTRODUC          | TION OF THE MOTHERBOARD |   |
| 1-1 FEATURE OF MO           | OTHERBOARD1             |   |
| 1-2 SPECIFICATION           | 2                       |   |
| 1-3 LAYOUT DIAGR            | AM3                     |   |
| CHAPTER 2 HARDWAR           | RE INSTALLATION         |   |
| 2-1 JUMPER SETTIN           | NG8                     |   |
| 2-2 CONNECTORS A            | AND HEADERS1            | 5 |
| 2-2-1 CONNEC                | CTORS1                  | 5 |
| 2-2-2 HEADER                | RS18                    | 8 |
| <b>CHAPTER 3 INTRODUCIN</b> |                         |   |
| 3-1 ENTERING SETU           | JP2                     | 5 |
| 3-2 BIOS MENU SCR           | REEN                    | 6 |
| 3-3 FUNCTION KEYS           | S20                     | 6 |
| 3-4 GETTING HELP.           |                         | 7 |
| 3-5 MEMU BARS               |                         | 7 |
| 3-6 MAIN MENU               |                         | 8 |
| 3-7 ADVANCED MEN            | NU29                    | 9 |
| 3-8 CHIPSET MENU.           | 4                       | D |
| 3-9 SECURITY MEN            | U4                      | 3 |
| 3-10 BOOT MENU              | 44                      | 4 |
| 3-11 SAVE & EXIT ME         | ENU                     | 5 |

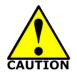

## **Environmental Safety Instruction**

- Avoid the dusty, humidity and temperature extremes. Do not place the product in any area where it may become wet.
- 0 to 60 centigrade is the suitable temperature. (The figure comes from the request of the main chipset)
- Generally speaking, dramatic changes in temperature may lead to contact malfunction and crackles due to constant thermal expansion and contraction from the welding spots' that connect components and PCB. Computer should go through an adaptive phase before it boots when it is moved from a cold environment to a warmer one to avoid condensation phenomenon. These water drops attached on PCB or the surface of the components can bring about phenomena as minor as computer instability resulted from corrosion and oxidation from components and PCB or as major as short circuit that can burn the components. Suggest starting the computer until the temperature goes up.
- The increasing temperature of the capacitor may decrease the life of computer. Using the close case may decrease the life of other device because the higher temperature in the inner of the case.
- Attention to the heat sink when you over-clocking. The higher temperature may decrease the life of the device and burned the capacitor.

#### **USER'S NOTICE**

COPYRIGHT OF THIS MANUAL BELONGS TO THE MANUFACTURER. NO PART OF THIS MANUAL, INCLUDING THE PRODUCTS AND SOFTWARE DESCRIBED IN IT MAY BE REPRODUCED, TRANSMITTED OR TRANSLATED INTO ANY LANGUAGE IN ANY FORM OR BY ANY MEANS WITHOUT WRITTEN PERMISSION OF THE MANUFACTURER.

THIS MANUAL CONTAINS ALL INFORMATION REQUIRED TO USE THIS MOTHER-BOARD SERIES AND WE DO ASSURE THIS MANUAL MEETS USER'S REQUIREMENT BUT WILL CHANGE, CORRECT ANY TIME WITHOUT NOTICE. MANUFACTURER PROVIDES THIS MANUAL "AS IS" WITHOUT WARRANTY OF ANY KIND, AND WILL NOT BE LIABLE FOR ANY INDIRECT, SPECIAL, INCIDENTIAL OR CONSEQUENTIAL DAMAGES (INCLUDING DAMANGES FOR LOSS OF PROFIT, LOSS OF BUSINESS, LOSS OF USE OF DATA, INTERRUPTION OF BUSINESS AND THE LIKE).

PRODUCTS AND CORPORATE NAMES APPEARING IN THIS MANUAL MAY OR MAY NOT BE REGISTERED TRADEMARKS OR COPYRIGHTS OF THEIR RESPECTIVE COMPANIES, AND THEY ARE USED ONLY FOR IDENTIFICATION OR EXPLANATION AND TO THE OWNER'S BENEFIT, WITHOUT INTENT TO INFRINGE.

#### **Manual Revision Information**

| Reversion | Revision History | Date              |
|-----------|------------------|-------------------|
| 1.0       | First Edition    | December 22, 2015 |

#### Item Checklist

- Motherboard
- User's Manual
- $\square$  DVD for motherboard utilities
- Cable(s)

## Chapter 1 Introduction of the Motherboard

### **1-1** Feature of Motherboard

- Onboard Intel<sup>®</sup> Braswell series SoC Processor, with low power consumption never denies high performance
- Support 1\* DDR3L 1600 MHz SO-DIMM, up to 8GB
- Onboard 2 \* RJ-45 gigabit Ethernet LAN port
- Support USB 3.0 data transport demand
- Support DVI-D, HDMI & LVDS multi-display
- Support 1\* SATAIII device
- Onboard 1\* full-size Mini-SATA slot
- Onboard 1\* full-size Mini-PCIE slot & 1\* PCIE x1 slot
- 1\* SIM card slot
- Support CPU Over-Temperature protection
- Support CPU Over-Current/Under Voltage protection
- Support DRAM Over-Current/Under Voltage protection
- Support Smart FAN
- Compliance with ErP standard
- Support Watchdog function

## 1-2 Specification

| Spec           | Description                                                                                                    |
|----------------|----------------------------------------------------------------------------------------------------|
| Design         | <ul> <li>6 layers; PCB size: 17x 17 cm</li> </ul>                                                                                                    |
| Embedded CPU   | <ul> <li>Intel<sup>®</sup> Braswell *SoC CPU<br/>*CPU model varies from different IPC options. Please consult your dealer<br/>for more information of onboard CPU.</li> </ul>                                                                                              |
| Memory Slot    | <ul> <li>1 * DDR3L SODIMM Slot for un-buffered *DDR3L 1600 MHz SDRAM,<br/>expandable to 8GB</li> </ul>                                                                                                    |
| Expansion Slot | <ul> <li>1* Full-size Mini-PCIE slot</li> <li>1* PCIE x1 slot</li> <li>1* SIM card slot</li> </ul>                                                                                                    |
| LAN Chip       | <ul> <li>Integrated with 2* Realtek RTL8111G PCI-E Gigabit LAN chip</li> <li>Support Fast Ethernet LAN function of providing 10/100/1000Mbps<br/>Ethernet data transfer rate</li> </ul>                                                                                    |
| Storage        | <ul> <li>1* SATAIII port (SATA1)</li> <li>1* Full-size Mini-SATA slot (MSATA1)</li> </ul>                                                                                                    |
| BIOS           | AMI 64MB Flash ROM                                                                                                    |
| Rear I/O       | <ul> <li>1* 12V DC-in system power Jack</li> <li>1* DVI-D port</li> <li>1* HDMI port</li> <li>2* Serial port (COM1/COM2,COM1 support RS232/422/485 function)</li> <li>4* USB 3.0 port</li> <li>2* RJ-45 LAN port</li> <li>1* Line-out port</li> <li>1* MIC port</li> </ul> |
| Internal I/O   | <ul> <li>1* 2-Pin Internal 12V DC-in power connector</li> <li>1* SATA Power-out connector</li> <li>1* CPUFAN header &amp; 2* SYSFAN header</li> <li>1* Front panel audio header</li> <li>1* Front panel header</li> <li>1* Power LED &amp; speaker header</li> </ul>       |

| 1* 9-pin USB 2.0 header (Expansible to 2* USB 2.0 ports) |  |
|----------------------------------------------------------|--|
|                                                          |  |
| 1* 4-pin USB 2.0 header (Expansible to 1* USB 2.0 port)  |  |
| 1* PS/2 keyboard & mouse header                          |  |
| 4* RS232 serial port header(COM3/4/5/6)                  |  |
| 1* SMBUS header                                          |  |
| 1* GPIO_CON header                                       |  |
| • 1* LVDS header                                         |  |
| 1* LVDS inverter header                                  |  |

\* Note: 1. Many PCs now include XHCI USB controllers which allow for the support of USB 3.0 and higher USB speeds. This inclusion of XHCI controllers has lessened the need for EHCI USB controllers within platforms. However, legacy operating systems (OS) may not natively recognize XHCI controllers. You might need to pre-install XHCI driver while desiring to install a non-xHCI OS (ex.Windows\* 7) on Intel platforms which do not include EHCI controllers. Please contact your representative for more details. 2. Braswell SOC will support memory speed at 1600 MHz and 1066 MHz only. If 1333 MHz DIMM is installed, it will run at 1066 MHz. It is not validated while installing 1066MHz DIMM with this SOC.

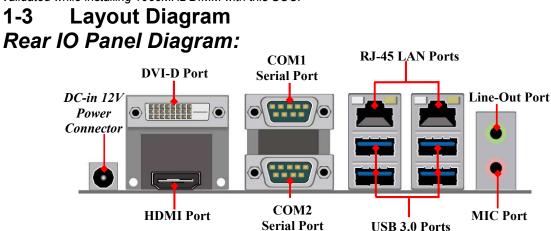

#### Warning!

The board has a DC 12V power connector (DCIN) in I/O back panel and an internal ATX12V (ATX2P) power connector. User can only connect one type of compatible power supply to one of them to power the system.

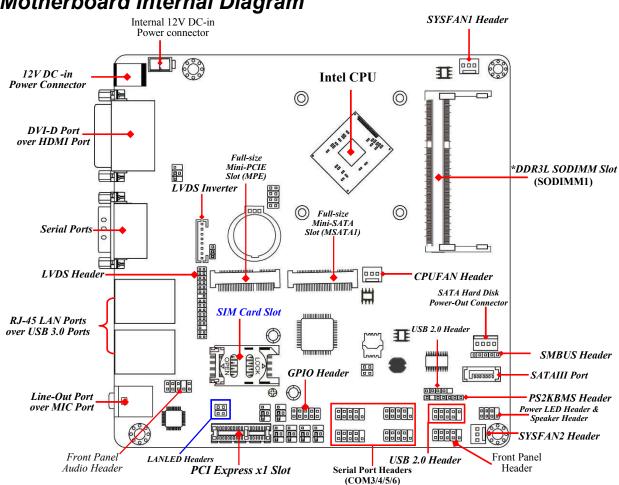

Motherboard Internal Diagram

Note: SODIMM module should be 1.35V DDRIII SODIMM and not exceeding 8GB total capacity.

## Jumper Position:

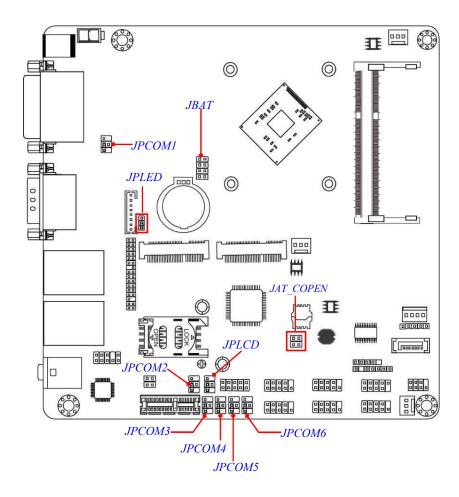

## Jumper

| Jumper    | Name                                          | Description |
|-----------|-----------------------------------------------|-------------|
| JPCOM1    | COM1 Port Pin9 Function Select                | 4-Pin Block |
| JPCOM2    | COM2 Port Pin9 Function Select                | 4-Pin Block |
| JPCOM3    | COM3 Header Pin9 Function Select              | 4-Pin Block |
| JPCOM4    | COM4 Header Pin9 Function Select              | 4-Pin Block |
| JPCOM5    | COM5 Header Pin9 Function Select              | 4-Pin Block |
| JPCOM6    | COM6 Header Pin9 Function Select              | 4-Pin Block |
| JPLCD     | LVDS Panel VCC 3.3V /5V/12V Select            | 4-Pin Block |
| JPLED     | INVERTER Back Light 5V/12V Select             | 3-Pin Block |
| JAT_COPEN | Pin (1&2): ATX Mode / AT Mode Select          | 4-Pin Block |
|           | Pin (3&4): Case Open Message Display Function |             |
| JBAT      | Pin (1&2): Flash Descriptor Security Override | 8-Pin Block |
|           | Pin (3&4): Clear CMOS RAM Function Setting    |             |
|           | Pin (5&6): ODD Present Setting                |             |
|           | Pin (7&8): Clear Me Function Setting          |             |

#### Connectors

| Connector              | Name                                       |
|------------------------|--------------------------------------------|
| DCIN                   | DC 12V System Power-in Connector           |
| ATX2P                  | Internal DC 12V System Power–in Connector  |
| HDMI                   | HDMI Port Connector                        |
| DVI                    | DVI-D Port Connector                       |
| COM1                   | RS232/422/485 Serial Port Connector        |
| COM2                   | RS232 Serial Port Connector                |
| UL1/UL2                | Top: RJ-45 LAN Port Connector X2           |
|                        | Middle & Bottom: USB 3.0 Port Connector X4 |
| SATA1                  | SATAIII Port Connector                     |
| SATAPW                 | SATA Power out Connector                   |
| CPUFAN/SYSFAN1/SYSFAN2 | FAN Connector X3                           |

### Headers

| Header     | Name                                                        | Description  |
|------------|-------------------------------------------------------------|--------------|
| FP_AUDIO   | Front Panel Audio Header                                    | 9-pin Block  |
| LAN1_LED   | LAN Activity LED Header                                     | 4-pin Block  |
| JW_FP      | Front Panel Header(PWR LED/<br>HDD LED/Power Button /Reset) | 9-pin Block  |
| SPK-LED    | Power LED & Speaker Header                                  | 7-pin Block  |
| FP_USB20   | USB 2.0 Header                                              | 9-pin Block  |
| FP_USB21   | USB 2.0 Header                                              | 4-pin Block  |
| PS2KBMS    | PS/2 Keyboard & Mouse Header                                | 6-pin Block  |
| COM3/4/5/6 | Serial Port Header X4                                       | 9-pin Block  |
| SMBUS      | SMBUS Header                                                | 5-pin Block  |
| GPIO_CON   | GPIO Header                                                 | 10-pin Block |
| INVERTER   | LVDS Inverter                                               | 8-pin Block  |
| LVDS       | LVDS Header                                                 | 30-pin Block |

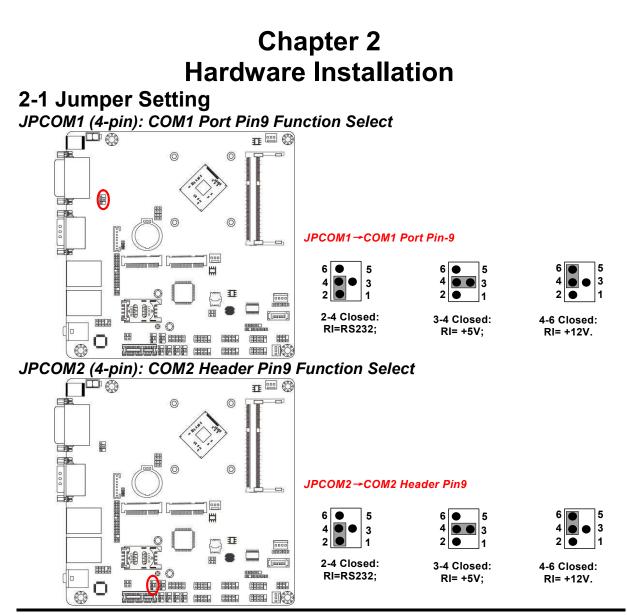

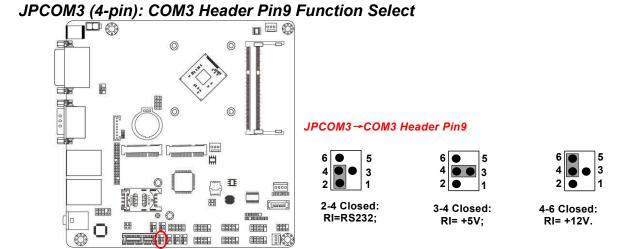

JPCOM4 (4-pin): COM4 Header Pin9 Function Select

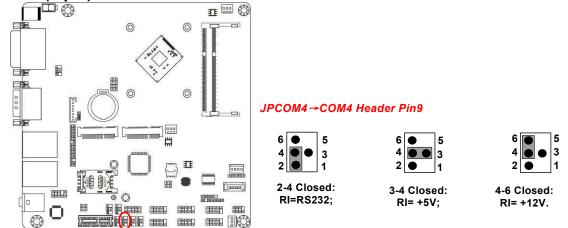

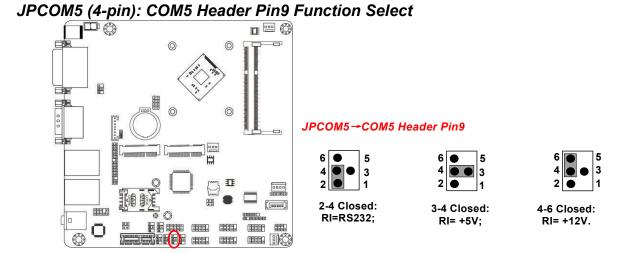

JPCOM6 (4-pin): COM6 Header Pin9 Function Select

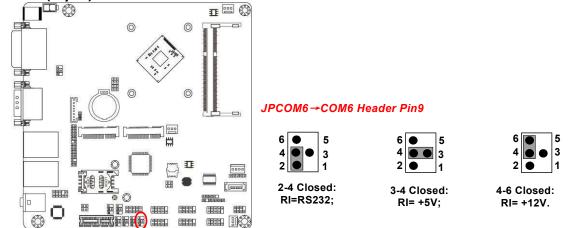

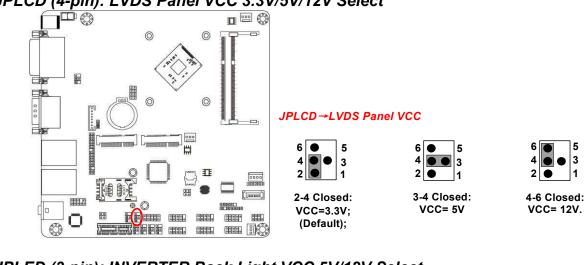

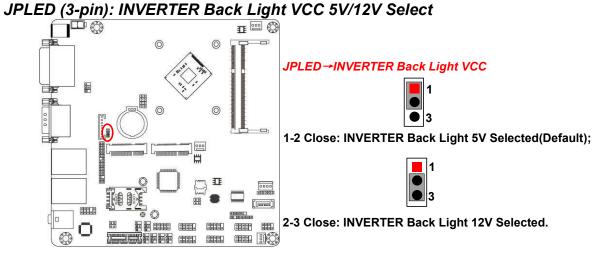

#### JPLCD (4-pin): LVDS Panel VCC 3.3V/5V/12V Select

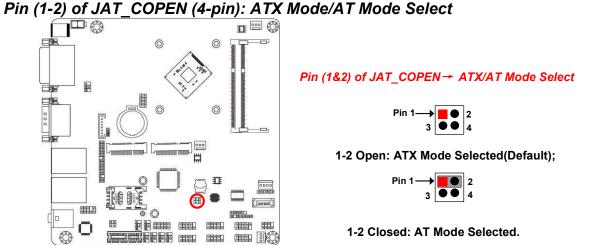

\*ATX Mode Selected: Press power button to power on after power input ready; AT Mode Selected: Directly power on as power input ready.

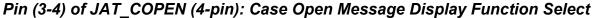

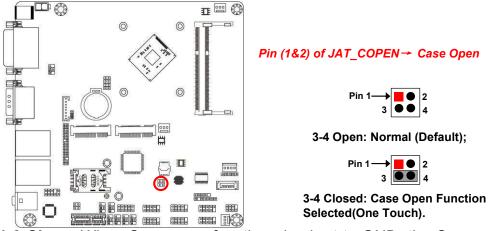

**Pin 1-2 Close**: When Case open function pin short to GND, the Case open function was detected. When Used, needs to enter BIOS and enable 'Case Open Detect'

function. In this case if your case is removed, next time when you restart your computer, a message will be displayed on screen to inform you of this.

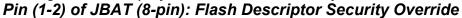

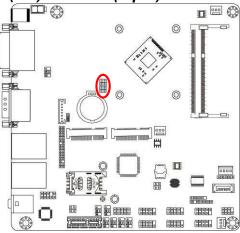

Pin 1-2 of JBAT→ Flash Desciptor Security Override

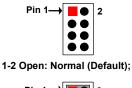

 $\operatorname{Pin} 1 \longrightarrow \boxed{\textcircled{0}} 2$ 

1-2 Closed: Flash Descriptor Security Override.

Pin (3-4) of JBAT (8-pin): Clear CMOS Setting

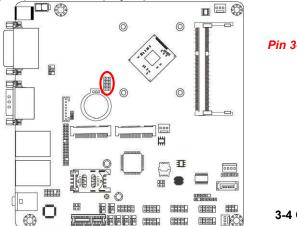

Pin 3-4 of JBAT→Clear CMOS

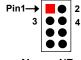

3-4 Open: Normal(Default);

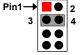

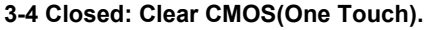

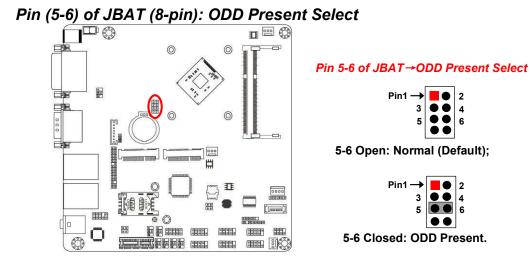

#### Pin (7-8) of JBAT (8-pin): Clear ME Function Setting

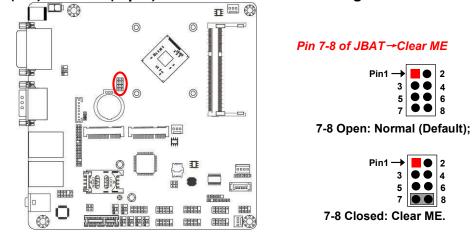

# 2-2 Connectors and Headers2-2-1 Connectors

#### (1) Rear I/O Connectors

\* Refer to Page 3.

| Icon | Name                                                                                                    | Function                                                                                                    |
|------|----------------------------------------------------------------------------------------------------|----------------------------------------------------------------------------------------------------|
|      | 12V DC-in Power<br>Connector                                                                                                    | For user to connect compatible power<br>adapter to provide power supply for the<br>system.                      |
|      | DVI-D Port                                                                                                    | To connect display device that support DVI specification.                                                       |
|      | HDMI Port                                                                                                    | To connect display device that support HDMI specification.                                                      |
|      | Serial Port                                                                                                    | Mainly for user to connect external MODEM<br>or other devices that supports<br>Serial Communications Interface. |
|      | USB 3.0 Port To connect USB keyboard, mouse or othe devices compatible with USB specification USB 3.0 ports supports up to 5Gbps data transfer rate. |                                                                                                    |
|      | RJ-45 LAN PortThis connector is standard RJ-45 LAN jac<br>for Network connection.                                                                    |                                                                                                    |
| •    | Audio Connectors                                                                                                    | GREEN:Line-out Connector<br>PINK : MIC Connector                                                                |

#### (2) COM1 (9-pin Block): RS232/422/485 Port

COM1 port can function as **RS232/422/485** port. In normal settings COM1 functions as RS232 port. With compatible COM cable COM1 can function as RS422 or RS 485 port.

User also needs to go to BIOS to set '**Transmission Mode Select**' for COM1 (*refer to Page 30*) at first, before using specialized cable to connect different pins of this port.

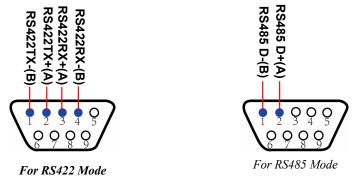

(3) ATX2P (2-pin Block): Internal 12V DC-in Power Connector

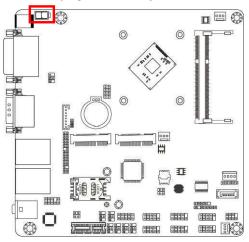

| Γ  | Τ   | ]þ |
|----|-----|----|
|    |     |    |
| Pi | in1 |    |

| Pin. | Definition |
|------|------------|
| 1    | GND        |
| 2    | +12V DC_IN |

#### (4) SATA1 (7-pin Block): SATAIII Port connector

SATA1 port is a high-speed SATAIII port that supports 6GB/s transfer rate.

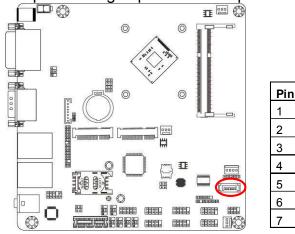

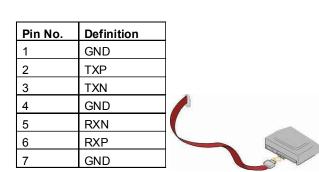

(5) SATAPW (4-pin): SATA Power Out Connector

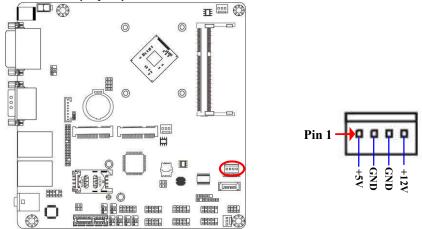

*Warning:* Make sure that Pin-1 of compatible SATA Power connector is inserted into corresponding Pin-1 of **SATAPW** to avoid possible damage to the board and hard disk driver!

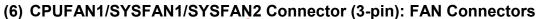

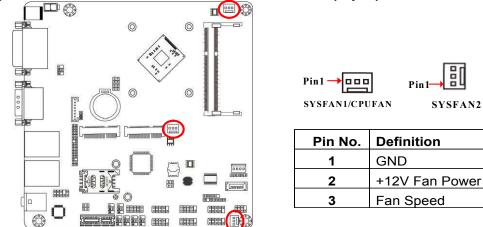

\*Note: CPUFAN & SYSFAYN1 support SmartFan function (refer to Page34).

### 2-2-2 Headers

#### (1) FP AUDIO (9-pin): Line-Out, MIC-In Header

This header connects to Front Panel Line-out, MIC-In connector with cable.

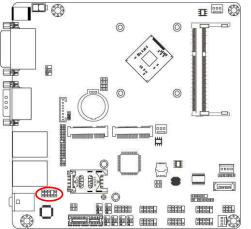

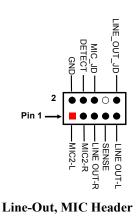

8

SYSFAN2

Pin<sub>1</sub>-

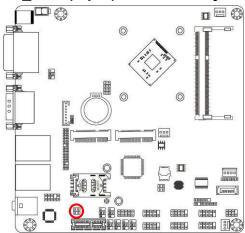

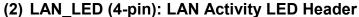

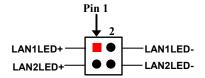

(3) JW\_FP (9-pin): Front Panel Header

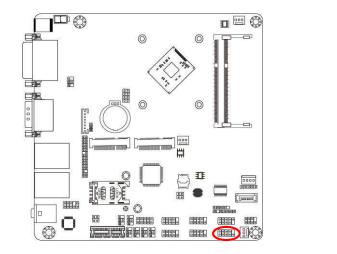

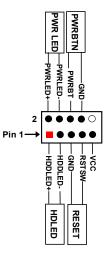

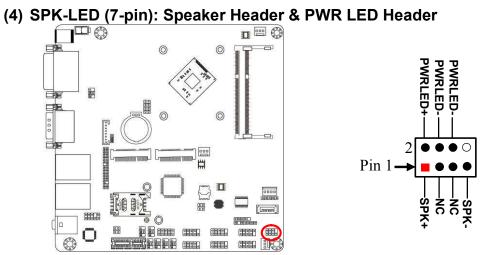

(5) FP\_USB20 (9-pin): USB 2.0 Port Header

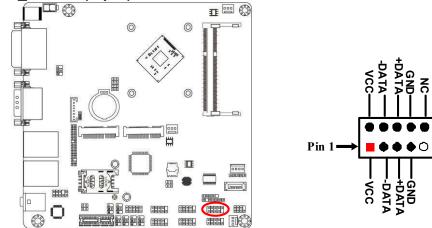

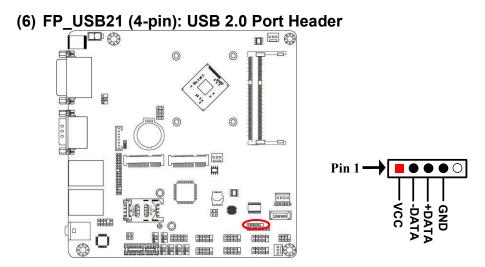

(7) PS2KBMS (6-pin): PS2 Keyboard & Mouse Header

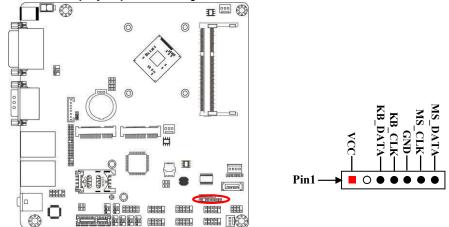

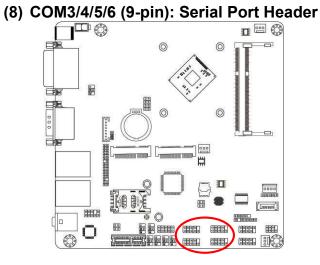

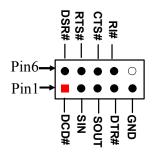

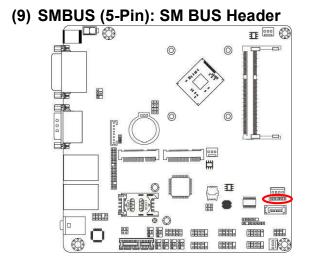

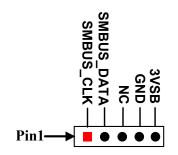

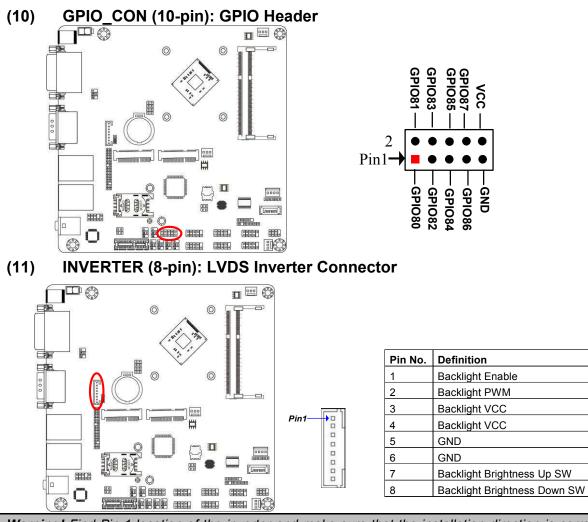

*Warning!* Find Pin-1 location of the inverter and make sure that the installation direction is correct! Otherwise serious harm will occur to the board/display panel!!

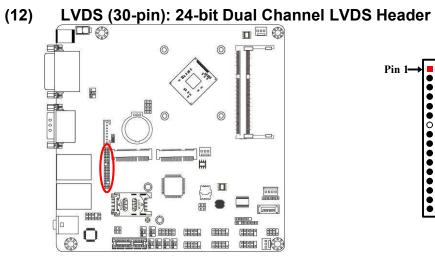

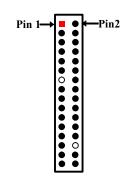

| Pin NO. | Pin Define   | Pin NO. | Pin Define   |
|---------|--------------|---------|--------------|
| Pin 1   | LVDSB_DATAN3 | Pin 2   | LVDSB_DATAP3 |
| Pin 3   | LVDS_CLKBN   | Pin 4   | LVDS_CLKBP   |
| Pin 5   | LVDSB_DATAN2 | Pin 6   | LVDSB_DATAP2 |
| Pin 7   | LVDSB_DATAN1 | Pin 8   | LVDSB_DATAP1 |
| Pin 9   | LVDSB_DATAN0 | Pin 10  | LVDSB_DATAP0 |
| Pin 11  | LVDS_DDC_DAT | Pin 12  | LVDS_DDC_CLK |
| Pin 13  | N/A          | Pin 14  | GND          |
| Pin 15  | GND          | Pin 16  | GND          |
| Pin 17  | LVDSA_DATAP3 | Pin 18  | LVDSA_DATAN3 |
| Pin 19  | LVDS_CLKAP   | Pin 20  | LVDS_CLKAN   |
| Pin 21  | LVDSA_DATAP2 | Pin 22  | LVDSA_DATAN2 |
| Pin 23  | LVDSA_DATAP1 | Pin 24  | LVDSA_DATAN1 |
| Pin 25  | LVDSA_DATAP0 | Pin 26  | LVDSA_DATAN0 |
| Pin 27  | PVDD         | Pin 28  | N/A          |
| Pin 29  | PVDD         | Pin 30  | PVDD         |
| Pin 31  | GND          | Pin 32  | GND          |

## Chapter 3 Introducing BIOS

**Notice!** The BIOS options in this manual are for reference only. Different configurations may lead to difference in BIOS screen and BIOS screens in manuals are usually the first BIOS version when the board is released and may be different from your purchased motherboard. Users are welcome to download the latest BIOS version form our official website.

The BIOS is a program located on a Flash Memory on the motherboard. This program is a bridge between motherboard and operating system. When you start the computer, the BIOS program will gain control. The BIOS first operates an auto-diagnostic test called POST (power on self test) for all the necessary hardware, it detects the entire hardware device and configures the parameters of the hardware synchronization. Only when these tasks are completed done it gives up control of the computer to operating system (OS). Since the BIOS is the only channel for hardware and software to communicate, it is the key factor for system stability, and in ensuring that your system performance as its best.

## 3-1 Entering Setup

Power on the computer and by pressing <Del> immediately allows you to enter Setup. If the message disappears before your respond and you still wish to enter Setup, restart the system to try again by turning it OFF then ON or pressing the "RESET" button on the system case. You may also restart by simultaneously pressing <Ctrl>, <Alt> and <Delete> keys. If you do not press the keys at the correct time and the system does not boot, an error message will be displayed and you will again be asked to

Press **<Del>** to enter Setup.

## 3-2 BIOS Menu Screen

The following diagram show a general BIOS menu screen:

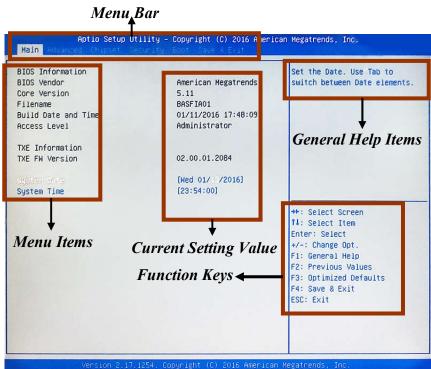

## 3-3 Function Keys

In the above BIOS Setup main menu of, you can see several options. We will explain these options step by step in the following pages of this chapter, but let us first see a short description of the function keys you may use here:

- Press  $\leftarrow \rightarrow$  (left, right) to select screen;
- Press ↑↓ (up, down) to choose, in the main menu, the option you want to confirm or to modify.
- Press **<Enter>** to select.

- Press <+>/<-> keys when you want to modify the BIOS parameters for the active option.
- [F1]: General help.
- [F2]: Previous value.
- [F3]: Optimized defaults.
- [F4]: Save & Exit.
- **[F7]:** To enter pop-up boot menu to select boot device.
- Press **<Esc>** to quit the BIOS Setup.

## 3-4 Getting Help

#### Main Menu

The on-line description of the highlighted setup function is displayed at the top right corner the screen.

#### Status Page Setup Menu/Option Page Setup Menu

Press **[F1]** to pop up a small help window that describes the appropriate keys to use and the possible selections for the highlighted item. To exit the Help Window, press **<Esc>**.

## 3-5 Menu Bars

#### There are six menu bars on top of BIOS screen:

| Main        | To change system basic configuration    |
|-------------|-----------------------------------------|
| Advanced    | To change system advanced configuration |
| Chipset     | To change chipset configuration         |
| Security    | Password settings                       |
| Boot        | To change boot settings                 |
| Save & Exit | Save setting, loading and exit options. |

User can press the right or left arrow key on the keyboard to switch from menu bar. The selected one is highlighted.

## 3-6 Main Menu

Main menu screen includes some basic system information. Highlight the item and then use the <+> or <-> and numerical keyboard keys to select the value you want in each item.

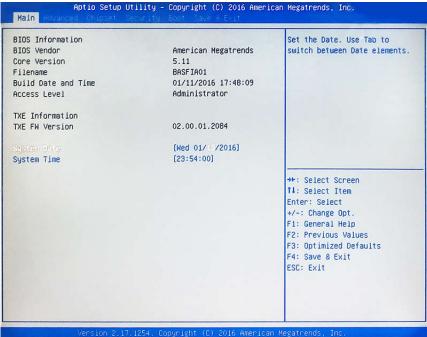

#### System Date

Set the date. Please use [Tab] to switch between data elements.

#### System Time

Set the time. Please use [Tab] to switch between time elements.

## 3-7 Advanced Menu

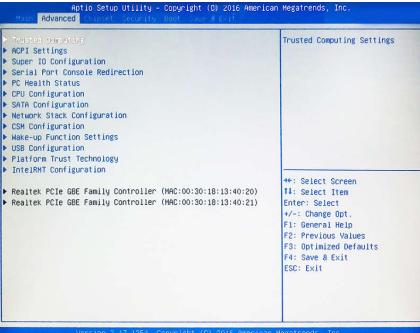

#### Trusted Computing

Press [Enter] to enable or disable Security Device Support. <u>TPM20 Device Found</u>

#### Security Device Support

Use this item to enable or disable BIOS support for security device. TCG EFI protocol and INT1A interface will not be available.

The optional settings: [Disabled]; [Enabled].

#### HashPolicy

Use this item to enable or disable the Hash policy to use. SHA-2 is most secure but might not be supported by all operating systems.

The optional settings: [Sha-1]; [Sha-2].

#### ACPI Settings

Press [Enter] to make settings for the following sub-item: <u>ACPI Settings</u>

#### **ACPI Sleep State**

Use this item to select the highest ACPI sleep state the system will enter when the suspend button is pressed.

The optional settings are: [Suspend Disabled]; [S3 (Suspend to RAM)].

#### Super I/O Configuration

Press [Enter] to make settings for the following sub-items:

#### Super IO Configuration

#### Serial Port 1 Configuration

Press [Enter] to make settings for the following items:

#### Serial Port

Use this item to enable or disable serial port (COM).

#### Change Settings

Use this item to select an optimal setting for super IO device.

#### Transmission Mode Select

The optional settings are: [RS422]; [RS232]; [RS485].

#### **Mode Speed Select**

The optional settings are: [RS232/RS422/RS485=250kbps]; [RS232=1Mbps, RS422/RS485=10Mbps].

#### Serial Port FIF0 Mode

The optional settings are: [16-Byte FIF0]; [32-Byte FIF0]; [64-Byte FIF0]; [128-Byte FIF0].

## • Serial Port 2 Configuration/ Serial Port 3 Configuration/ Serial Port 4 Configuration/ Serial Port 5 Configuration/ Serial Port 6 Configuration

Press [Enter] to make settings for the following items:

#### Serial Port

Use this item to enable or disable serial port (COM).

#### Change Settings

Use this item to select an optimal setting for super IO device.

#### Serial Port FIF0 Mode

The optional settings are: [16-Byte FIF0]; [32-Byte FIF0]; [64-Byte FIF0]; [128-Byte FIF0].

#### **OS Select for Serial Port**

The optional settings: [Windows]; [LINUX].

#### ERP Support

The optional settings: [Disabled]; [Enabled].

This item should be set as **[Disabled]** if you wish to have all active wake-up functions.

#### Case Open Detect

This item controls detect case open function.

The optional settings: [Disabled]; [Enabled].

#### PS2 KB/MS Connect

Use this item to select PS2 connect primary device.

The optional settings: [Keyboard First]; [Mouse First].

#### WatchDog Reset Timer

Use this item to enable or disable WatchDog Timer reset function. When set as [Enabled], the following sub-items shall appear:

#### WatchDog Reset Timer Value

User can set a value in the range of [10] to [255].

#### WatchDog Reset Timer Unit

The optional settings are: [Sec.]; [Min.].

#### WatchDog Wake-up Timer

This item support WDT wake-up while ERP function is set as [Enabled].

The optional settings: [Disabled]; [Enabled].

When set as [Enabled], the following sub-items shall appear:

#### WatchDog Wake-up Timer Value

The setting range is  $[10] \sim [4095]$  seconds, or  $[1] \sim [4095]$  minutes.

# WatchDog Wake-up Timer Unit

The optional settings are: [Sec.]; [Min.].

# ATX Power Emulate AT Power

This item displays current Emulate AT Power Status, motherboard power On/Off control by power supply. User needs to select 'AT or ATX Mode' on MB jumper at first (refer to **Page 9**, **Pin (1&2) of J1** for ATX Mode & AT Mode Select).

# Serial Port Console Redirection

Press [Enter] to make settings for the following sub-items:

# <u>COM1</u>

### **Console Redirection**

Use this item to enable or disable COM1 Console Redirection.

The optional settings are: [Disabled]; [Enabled].

When set as [Enabled], user can make further settings in the 'Console **Redirection Settings**' screen:

# Console Redirection Settings

The settings specify how the host computer and the remote computer (which the user is using) will exchange data. Both computers should have the same or compatible settings.

Press [Enter] to make settings for the following sub-items.

# Terminal Type

The optional settings are: [VT100]; [VT100+]; [VT-UTF8]; [ANSI].

# Bits per second

The optional settings are: [9600]; [19200]; [38400]; [57600]; [115200].

#### Data Bits

The optional settings are: [7]; [8].

Parity

The optional settings are: [None]; [Even]; [Odd]; [Mark]; [Space].

#### Stop Bits

The optional settings are: [1]; [2].

#### Flow Control

The optional settings are: [None]; [Hardware RTS/CTS]. **VT-UTF8 Combo Key Support** 

The optional settings are:[Disabled]; [Enabled].

# Recorder Mode

The optional settings are: [Disabled]; [Enabled].

#### **Resolution 100x31**

The optional settings are: [Disabled]; [Enabled].

### Legacy OS Redirection Resolution

The optional settings are: [80x24]; [80x25].

### Putty Keypad

The optional settings are: [VT100]; [LINUX]; [XTERMR6]; [SCO]; [ESCN]; [VT400].

# Redirection After BIOS POST

The optional settings are: [Always Enable]; [BootLoader].

# Serial Port for Out-of-Band Management/

#### Windows Emergency Management Services (EMS)

# **Console Redirection**

The optional settings: [Disabled]; [Enabled].

When set as [Enabled], user can make further settings in 'Console Redirection Settings':

# Console Redirection Settings

The settings specify how the host computer and the remote computer (which the user is using) will exchange data. Both computers should have the same or compatible settings.

Press [Enter] to make settings for the following sub-items.

# Out-of-Band Mgmt Port

The default setting is: [COM1].

# Terminal Type

The optional settings are: [VT100]; [VT100+]; [VT-UTF8]; [ANSI].

#### Bits per second

The optional settings are: [9600]; [19200]; [57600]; [115200].

# Flow Control

The optional settings are: [None]; [Hardware RTS/CTS]; [Software Xon/Xoff]. **Data Bits** 

The default setting is: [8].

\*This item may or may not show up, depending on different configuration.

# Parity

The default setting is: [None].

\*This item may or may not show up, depending on different configuration.

# Stop Bits

The default setting is: [1].

\*This item may or may not show up, depending on different configuration.

### PC Health Status

Press [Enter] to view current hardware health status, set shutdown temperature, or make further settings in 'SmartFAN Configuration'.

#### SmartFAN Configuration

Press [Enter] to make settings for SmartFAN Configuration:

# **CPUFAN / SYSFAN1 Smart Mode**

The optional settings: [Disabled]; [Enabled].

When set as [Enabled], the following sub-items shall appear:

# CPUFAN / SYSFAN1 Full-Speed Temperature

Use this item to set CPUFAN/SYSFAN1 full speed temperature. Fan will run at full speed when above the preset temperature.

# CPUFAN / SYSFAN1 Full-Speed Duty

Use this item to set CPUFAN/SYSFAN1 full speed duty. Fan will run at full speed when above the pre-set duty.

#### CPUFAN / SYSFAN1 Idle-Speed Temperature

Use this item to set CPUFAN/SYSFAN1 idle speed temperature. Fan will run at idle speed when below the pre-set temperature.

# **CPUFAN / SYSFAN1 Idle-Speed Duty**

Use this item to set CPUFAN/SYSFAN1 idle speed duty.. Fan will run at idle speed

when below the pre-set duty.

# Shutdown Temperature Configuration

Use this item to select system shutdown temperature.

The optional settings are: [Disabled]; [65°C/148°F]; [70°C/156°F]; [75°C/164°F]; [80°C/172°F]; [85°C/180°F].

# CPU Configuration

Press [Enter] to view current CPU configuration and make settings for the following sub-items:

# Limit CPUID Maximum

The optional settings: [Disabled]; [Enabled].

This item should be set as [Disabled] for Windows XP.

# Intel Virtualization Technology

The optional settings: [Enabled]; [Disabled].

When set as [Enabled], a VMM can utilize the additional hardware capabilities provided by Vanderpool Technology.

# EIST

The optional settings: [Disabled]; [Enabled].

Use this item to enable or disable Intel SpeedStep.

# **CPU C State Report**

Use this item to enable or disable CPU C state report to OS.

The optional settings: [Disabled]; [Enabled].

When set as [Enabled], the following item shall appear:

# Max CPU C State

This item controls Max C state that the processor will support. The optional settings: [C7]; [C6]; [C1].

# Package C State Limit

Use this item to set Package C State limit. The optional settings: [C1]; [C3]; [C6]; [C7].

# SATA Configuration

Press [Enter] to make settings for the following sub-items:

# SATA Configuration

# SATA Controller

The optional settings are: [Enabled]; [Disabled]. *When set as [Enabled], the following items shall appear:* 

# SATA Mode Selection

The default setting is: [AHCI].

# SATA Interface Speed

The item is for user to set the maximum speed the SATA controller can support. The optional settings are: [Gen1]; [Gen2]; [Gen3].

# <u>SATA Port1/mSATA</u>

#### Port1

The optional settings are: [Enabled]; [Disabled].

### Network Stack Configuration

Press [Enter] to go to 'Network Stack' screen to make further settings.

#### Network Stack

The optional settings are: [Enabled]; [Disabled].

When set as [Enabled], the following sub-items shall appear:

# Ipv4 PXE Support

The optional settings are: [Disabled]; [Enabled].

Use this item to enable Ipv4 PXE Boot Support. When set as [Disabled], Ipv4 boot optional will not be created.

#### Ipv6 PXE Support

The optional settings are: [Disabled]; [Enabled].

Use this item to enable Ipv6 PXE Boot Support. When set as [Disabled], Ipv6 boot optional will not be created.

# PXE boot wait time

Use this item to set wait time to press [ESC] key to abort the PXE boot.

# Media Detect Count

Use this item to set number of times presence of media will be checked. The optional settings range from [1] to [50].

# CSM Configuration

Press [Enter] to make settings for the following sub-items: *Compatibility Support Module Configuration* 

# **Boot Option Filter**

This item controls Legacy/UEFI ROMs priority.

The optional settings are: [UEFI and Legacy]; [Legacy only]; [UEFI only].

# Network

This item controls the execution of UEFI and legacy PXE OpROM.

The optional settings are: [Do not launch]; [UEFI]; [Legacy].

# Storage

This item controls the execution of UEFI and Legacy Storage OpROM.

The optional settings are: [Do not launch]; [UEFI]; [Legacy].

# Other PCI devices

This item determines OpROM execution policy for devices other than Network, storage or video.

The optional settings are: [Do not launch]; [UEFI]; [Legacy].

# Wake-up Function Settings

Press [Enter] to make settings for the following sub-items:

# Wake-up System with Fixed Time

Use this item to enable or disable system wake-up by RTC alarm.

The optional settings: [Disabled]; [Enabled].

When set as [Enabled], system will wake on the hour/min/sec specified.

# Wake-up System with Dynamic Time

Use this item to enable or disable system wake-up by RTC alarm.

The optional settings: [Disabled]; [Enabled].

When set as [Enabled], system will wake on the current time + increased minute(s). The settings range is from  $[1] \sim [60]$  minute(s).

# PS2 KB/MS Wake-up from S3-S5

Use this item to enable or disable USB Wake-up from S3-S5.

The optional settings: [Disabled]; [Enabled].

\*This item is only supported when 'ERP Support' is set as [Disabled]. Please

disable ERP before activating this function in S4 or S5 state.

### USB KB/MS Wake-up from S3-S4

Use this item to enable or disable USB Wake-up from S3-S4 state.

The optional settings: [Disabled]; [Enabled].

\*This item is only supported when '**ERP Support**' is set as [Disabled]. Please disable ERP before activating this function in S4 state.

#### USB Configuration

Press [Enter] to make settings for the following sub-items:

#### USB Configuration

#### Legacy USB Support

The optional settings are: [Enabled]; [Disabled]; [Auto].

[Enabled]: To enable legacy USB support.

[Disabled]: To keep USB devices available only for EFI specification,

[Auto]: To disable legacy support if no USB devices are connected.

#### XHCI Hand-off

This is a workaround for OSes without XHCI hand-off support. The XHCI ownership change should be claimed by XHCI driver.

The optional settings are: [Enabled]; [Disabled].

#### **USB Mass Storage Driver Support**

The optional settings are: [Disabled]; [Enabled].

#### USB Hardware Delays and Time-outs:

#### USB Transfer Time-out

Use this item to set the time-out value for control, bulk, and interrupt transfers. The optional settings are: [1 sec]; [5 sec]; [10 sec]; [20 sec].

#### **Device Reset Time-out**

Use this item to set USB mass storage device start unit command time-out.

The optional settings are: [10 sec]; [20 sec]; [30 sec]; [40 sec].

#### **Device Power-up Delay**

Use this item to set maximum time the device will take before it properly reports itself to the host controller.

The optional settings: [Auto]; [Manual].

'Auto' uses default value: for a root port it is 100 ms, for a hub port the delay is taken from hub descriptor.

Select [Manual] you can set value for the following sub-item: 'Device Power-up Delay in Seconds'.

#### Device Power-up Delay in Seconds

The delay range is from [1] to [40] seconds, in one second increments.

Platform Trust Technology
 Press [Enter] to make settings for the following sub-item:
 TPM Configuration

#### fTPM

The optional settings are: [Enabled]; [Disabled].

IntelRMT Configuration

Press [Enter] to make settings for the following sub-item:

#### IntelRMT Configuration

#### Intel RMT Support

The optional settings are: [Enabled]; [Disabled].

When set as **[Enabled]**, user can make further settings in the following item:

#### **HW Notification**

This item is for user to select hardware notification enabling status.

The optional settings are: [Disabled]; [Enabled].

#### Realtek PCIe GBE Family Controller (MAC:XX:XX:XX:XX:XX:XX)

This item gives basic driver information and Realtek ethernet controller configuration parameter.

# 3-8 Chipset Menu

| Aptio Setup Utility - Copyright (C) 2016 American Megatrends, Inc.<br>Main Advanced <mark>Chipset</mark> Security Boot Cave & Evit |                                                                                                    |
|----------------------------------------------------------------------------------------------------|----------------------------------------------------------------------------------------------------|
| > Nordh Bridge<br>> South Bridge                                                                                                   | North Bridge Parameters                                                                                                    |
|                                                                                                    | <pre>++: Select Screen 11: Select Item Enter: Select +/-: Change Opt. F1: General Help F2: Previous Values F3: Optimized Defaults F4: Save &amp; Exit ESC: Exit</pre> |
| Version 2.17.1254. Copyright (                                                                                                    | C) 2016 American Megatrends, Inc.                                                                                                    |

#### North Bridge

Press [Enter] to view memory configurations or make settings for the following sub-items:

#### PAVC

Use this item to enable or disable protected audio video control.

The optional settings are: [Disabled]; [Enabled].

#### **DVMT** Pre-Allocated

Use this item to select DVMT 5.0 pre-allocated (fixed) graphics memory size used by the internal graphics device.

The optional settings are: [32M]; [64M]; [96M]; [128M]; [160M]; [192M]; [224M]; [256M]; [288M]; [320M]; [352M]; [384M]; [416M]; [448M]; [480M]; [512M].

# DVMT Total Gfx Mem

Use this item to select DVMT 5.0 total graphics memory size used by the internal graphics device.

The optional settings are: [128M]; [256M]; [MAX].

# Aperture Size

The optional settings are: [128MB]; [256MB]; [512MB].

# GTT Size

The optional settings are: [2MB]; [4MB]; [8MB].

# Primary IGFX Boot Display

The optional settings are: [Auto]; [DVI]; [LVDS]; [HDMI].

\* Note: [LVDS] option is only available when 'Active LFP' is set as [Enabled]. Secondary IGFX Boot Display

The optional settings are: [Disabled]; [DVI]; [LVDS]; [HDMI].

\* Note: [LVDS] option is only available when 'Active LFP' is set as [Enabled]. Active LFP

The optional settings are: [Disabled]; [Enabled].

\* Note: When set as 'Enabled', user can make further settings in 'LCD Panel Type'.

# LCD Panel Type

Use this item to manually select LVDS panel type.

The optional setting are: [800x 480 1ch 18-bit]; [800x 600 1ch 18-bit]; [800x 600 1ch 24-bit]; [1024 x 600 1ch 18-bit]; [1024 x 768 1ch 18-bit]; [1024 x 768 1ch 24-bit]; [1024 x 768 1ch 18-bit]; [1024 x 768 1ch 24-bit]; [1280 x 768 1ch 24-bit]; [1280 x 800 1ch 18-bit]; [1280 x 800 1ch 24-bit]; [1366 x 768 1ch 18-bit]; [1366 x 768 1ch 24-bit]; [1440 x 900 2ch 18-bit]; [1280 x 1024 2ch 24-bit]; [1680 x 1050 2ch 24-bit]; [1920 x 1080 2ch 24-bit].

# LVDS FW Protect

The optional settings are: [Enabled]; [Disabled].

# South Bridge

Press [Enter] to further setting USB device configuration.

### Mini PCIE

The optional settings are: [Enabled]; [Disabled].

# Mini PCIE Speed

The optional settings are: [Auto]; [Gen 2]; [Gen 1].

# Onboard PCIE LAN1

The optional settings are: [Enabled]; [Disabled].

# Onboard PCIE LAN2

The optional settings are: [Enabled]; [Disabled].

# Audio Controller

Use this item to control detection of the Azalia device. The optional settings are: [Disabled]; [Enabled].

[Disabled]: Azalia will be unconditionally disabled; [Enabled]: Azalia will be unconditionally enabled.

# Azalia HDMI Codec

Use this item to enable or disable internal HDMI codec for Azalia.

The optional settings are: [Disabled]; [Enabled].

# USB 3.0 (XHCI) Support

Use this item to enable or disable mode of operation of XHCI controller. The optional settings are: [Enable]; [Disabled].

# PWR Status after PWR Failure

Use this item to select AC power state when power is re-applied after a power failure.

The optional settings are: [Always Off]; [Always On]; [Former State].

\***Note:** The option [Always On] and [Former State] are affected by ERP function. Please disable ERP to support [Always On] and [Former State] function.

# 3-9 Security Menu

| assword Description                                      |                    | Set Administrator Password              |
|----------------------------------------------------------|--------------------|-----------------------------------------|
| If ONLY the Administrator'                               | s password is set, |                                         |
| then this only limits acce                               | ss to Setup and is |                                         |
| only asked for when enteri                               |                    |                                         |
| If ONLY the User's passwor                               |                    |                                         |
| is a power on password and<br>boot or enter Setup. In Se |                    |                                         |
| have Administrator rights.                               | tup the user will  |                                         |
| The password length must b                               | P                  |                                         |
| in the following range:                                  |                    |                                         |
| inimum length                                            | 3                  |                                         |
| Maximum length                                           | 20                 |                                         |
|                                                          |                    | **: Select Screen                       |
|                                                          |                    | 14: Select Item                         |
| User Password                                            |                    | Enter: Select                           |
|                                                          |                    | +/-: Change Opt.                        |
|                                                          |                    | F1: General Help<br>F2: Previous Values |
|                                                          |                    | F3: Optimized Defaults                  |
|                                                          |                    | F4: Save & Exit                         |
|                                                          |                    | ESC: Exit                               |
|                                                          |                    |                                         |
|                                                          |                    |                                         |
|                                                          |                    |                                         |

Security menu allow users to change administrator password and user password settings.

# 3-10 Boot Menu

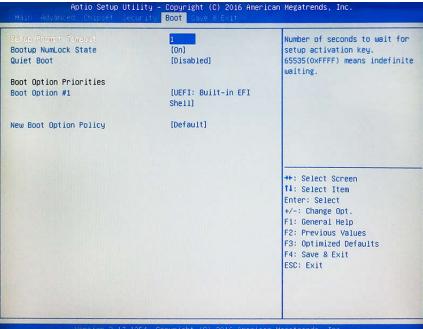

#### **Boot Configuration**

#### Setup Prompt Timeout

Use this item to set number of seconds to wait for setup activation key.

#### **Bootup Numlock State**

Use this item to select keyboard numlock state.

The optional settings are: [On]; [Off].

#### **Quiet Boot**

The optional settings are: [Disabled]; [Enabled].

#### **Boot Option Priorities**

#### Boot Option #1/ Boot Option #2...

Use this item to decide system boot order from available options.

#### **New Boot Option Policy**

This item controls the placement of newly detected UEFI boot options. The optional settings are: [Default]; [Place First]; [Place Last].

# 3-11 Save & Exit Menu

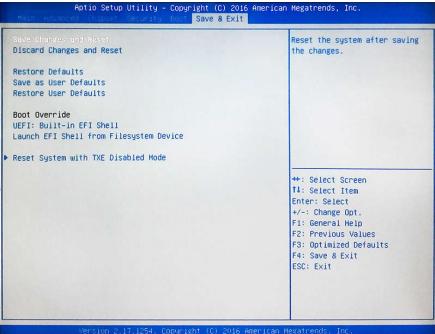

#### Save Changes and Reset

This item allows user to reset the system after saving the changes.

#### **Discard Changes and Reset**

This item allows user to reset the system without saving any changes.

#### **Restore Defaults**

Use this item to restore /load default values for all the setup options.

#### Save as User Defaults

Use this item to save the changes done so far as user defaults.

#### **Restore User Defaults**

Use this item to restore the user defaults to all the setup options.

#### Boot Override

### **Boot Override**

#### UEFI:xx/...

Press this item to select the device as boot disk after save configuration and reset.

#### Launch EFI Shell from filesystem device

This item is used for attempts to launch EFI shell application from one of the available file system devices.

#### Reset System with TXE disable Mode

Press [Enter] for TXE to run into the temporary disable mode. Ignore if TXE Ignition FM.